# USER'S MANUAL

# **RHINO PRO 1**

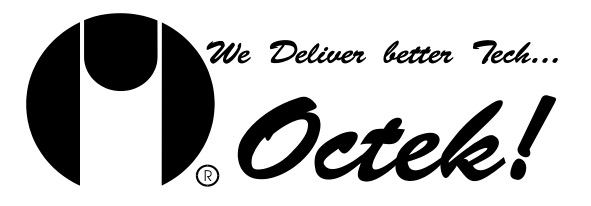

#### **Copyright Notice**

Copyright 1996 Ocean Office Automation Ltd. All rights reserved. Ocean Office Automation Ltd. 5th Floor, Kader Industrial Building, 22 Kai Cheung Road, Kowloon Bay, Kowloon, Hong Kong.

All of the information contained in this manual is copyrighted and all rights reserved. No part of this document, in whole or in part, may be reproduced or copied in any form without prior consent in writing from Ocean Office Automation Ltd.. For updated BIOS, drivers, or product release information, please visit Octek home page at: http://www.oceanhk.com

\_\_\_\_\_\_\_\_\_\_\_\_\_\_\_\_\_\_\_\_\_\_\_\_\_\_\_\_\_\_\_\_\_\_\_\_\_\_\_\_\_\_\_\_\_\_\_\_\_\_\_\_\_\_\_\_\_\_\_\_\_\_\_\_\_\_\_

#### **Limitations of Liability**

While the information in this manual has been carefully reviewed and is believed to be accurate, Ocean Office Automation Ltd. (Ocean) assumes no responsibility in the event that any inaccuracies are found. In no event shall Ocean be held liable for any loss or expenses whether directly or indirectly caused by the support materials provided with this product. It is further acknowledged that Ocean is under no obligation to update the manual or to notify purchasers of any forthcoming updates.

\_\_\_\_\_\_\_\_\_\_\_\_\_\_\_\_\_\_\_\_\_\_\_\_\_\_\_\_\_\_\_\_\_\_\_\_\_\_\_\_\_\_\_\_\_\_\_\_\_\_\_\_\_\_\_\_\_\_\_\_\_\_\_\_\_\_\_

#### **Trademarks**

Intel Pentium and Intel are registered trademarks of Intel Corporation. Octek is a registered trademark of Ocean Office Automation Ltd. XT, AT, PS/2, OS/2, & IBM are registered trademarks of International Business Machines Corporation.

All other brand and product names mentioned in this manual are trademarks or copyrights of their respective holders. \_\_\_\_\_\_\_\_\_\_\_\_\_\_\_\_\_\_\_\_\_\_\_\_\_\_\_\_\_\_\_\_\_\_\_\_\_\_\_\_\_\_\_\_\_\_\_\_\_\_\_\_\_\_\_\_\_\_\_\_\_\_\_\_\_\_\_

#### **REVISION 1.0 Jan 1997**

# **Table of Contents**

# **Chapter 1: General Specification Overview**

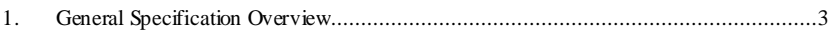

# **Chapter 2: Installation and Upgrade**

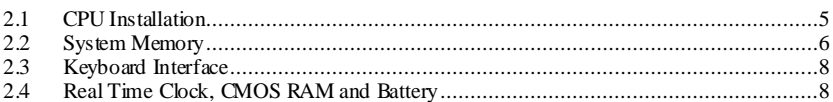

# **Chapter 3: Overview of the BIOS Setup Menu Screens**

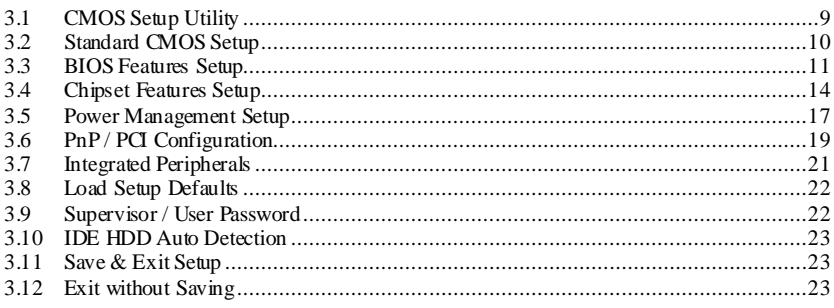

# **Appendix-A: Connectors Pinout**

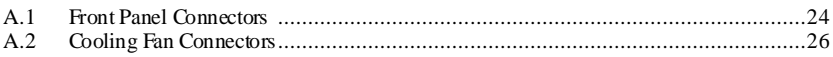

# **Appendix-B: Hardware Settings**

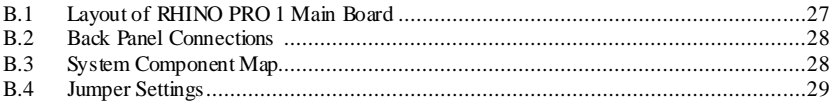

## **CHAPTER 1 General Specifications Overview**

#### **Processor:**

- 
- External CPU clock<br>• CPU Voltage
- 

#### **Form Factor:**

#### **Chipset:**

Motherboard chipset Intel 82440FX chipset

# **Memory Subsystem:**

- 
- Max. Memory Size<br>• DRAM Type
- 
- 

#### 4 x 72 pin 4MB/8MB/16MB/32MB/64MB DRAM modules<br>256MB Fast Page Mode (FPM) or Extended Data Out EDO DRAM with or without parity bit. Enhancement Mix of Fast Page Mode or EDO DRAM supported ECC and Parity capability.

#### **Input/Output Subsystem**

- 
- 
- 
- 

#### **Integrated IDE, Super I/O Subsystem**

- 
- 

 PCI bus slots 3 x 32-bit PCI Bus slots (3 masters) PCI 2.1 compliance ◆ ISA bus slots 3 x 16-bit ISA slots shared bus slots 1 x 32 bit PCI bus slot (master) OR 1x 16-bit ISA slot I/O bus speed Up to 33MHz (PCI bus)

 IDE support Chipset built-in PCI IDE support up to 4 IDE Drives, bus mastering. • On board I/O **One Floppy Port supporting 2 floppy drives** of 360K / 720K / 1.2M / 1.44M/ 2.88M Two serial ports (16550 Fast UART compatibles) One parallel Port (Standard, ECP, EPP support) IRDA (Infra-red) support

◆ Processor Type Intel Pentium Pro CPU.<br>◆ External CPU clock 60/66 Mhz 2.1V to 3.5V Pentium Pro processors

 Outer Dimensions Standard ATX v2.0 guidelines  $12" \times 9.6"$  (30.48cm  $\times$  24.38cm)

# **USB Interface**

2 USB ports Support via Jumper Header and USB module Plug and Play peripherials easy to use up to 12M bit transfer rate

# **PS/2 Mouse/ Keyboard**

# **Power Management**<br> **•** Green functions

6-pin Mini-DIN connectors on board.

Support various Power Management schemes Sleep Switch for power saving

#### **BIOS Subsystem**

- 
- 

● BIOS Shadowing Shadow RAM for System and Video BIOS<br>● BIOS Features Built-in setup Power-on self test Drive tal Built-in setup, Power-on self test, Drive table optimization, User-definable drive types, Password protection, Shadowing options

#### **Plug & Play / BIOS Update**

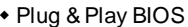

◆ Plug & Play BIOS Support Plug & Play for easy installation<br>◆ Flash FFPROM Support Plash FFPROM to alloweasy BIOS Use Flash EEPROM to alloweasy BIOS update

#### **System Support Functions**

#### **Other Features**

- 
- 
- 
- 

 System functions 7 DMA channels, 16 level interrupts, Programmable timers Support functions Fast A20 gate and Fast Reset Clock Enhanced real time clock/calendar with battery back-up

• Size **ATX** platform 9.6" (W) x 12" (L) Auto power off Automatic power off when Win95 shutdown option selected. (function with ATX power supply only) • Power Supply Supports both AT and ATX power supply connector. • Power /On switch Support Power/ON switch when ATX power supply is plugged.

#### $\Box$ **NOTE**

128MB SIMMs using the 16Mb technology are not qualified for use on the Rhino Pro 1 motherboard due to electrical loading characteristics. 128MB technology have not been qualified, however, they will be supported by the motherboard when they become available, depending upon the individual characteristics of the memory module.

# **CHAPTER 2 INSTALLATION AND UPGRADE**

#### **2.1 CPU Installation**

The CPU is composed of pins that can easily be bent during installation, causing permanent damage to the processor. It is therefore very important that you make sure the pins are straight before installing the CPU onto the socket. To properly align the CPU with the socket, align pin 1 of the CPU with pin 1 of the CPU socket as demonstrated below.

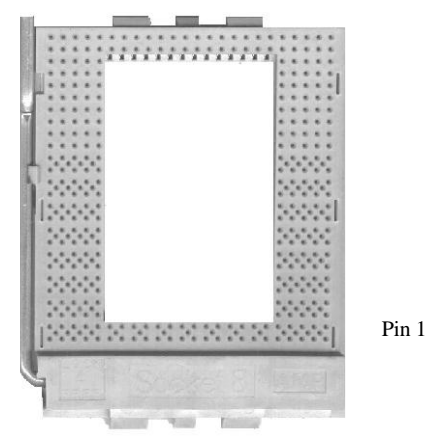

**Figure 1. Socket 8 for Pentium CPU**

The OverDrive processor comes with a heat sink and fan mounted on top. To install the upgrade, do the following:

- 1. We recommand you take the following steps to reduce the risk of electronic discharge damage to the processor and mother board components:
	- Touch the metal chassis before touching the processor or motherboard. Keep part of your body in contact with metal chassis to dissipate the static charge while handling the processor.
	- Avoid moving around needlessly.
- 2. Turn off all peripheral devices connected to the system, and turn off the system.
- 3. You must first remove the clamps over the heat sink and microprocessor. Insert a small flat-bladed screwdriver into the slot on the end of the clamp. Release the clamp by pushing outward on the blade of the screwdriver. As you move the clamp away from the socket, erase the clamp up and away from the processor and heat sink. When you remove the clamp, the heat sink will slide off the processor.

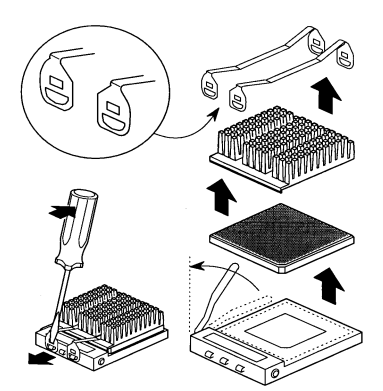

2. Push the lever on the processor socket down and out until it pull up freely. Lift the lever until it stands straight up freely. Lift the lever until it stands straight up. Remove the processor from the socket. Do not touch or bend the pins.

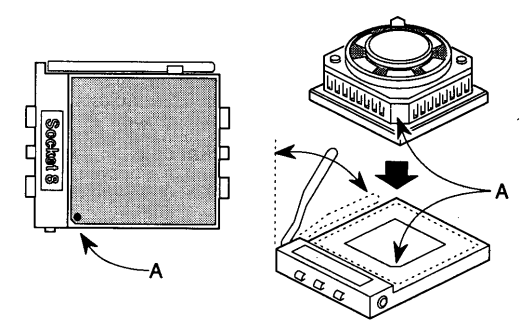

- 3. Place the processor in a piece of conductive foam and store it in an antistatic package.
- 4. Remove the upgrade processor form its antistatic package; do not touch or bend the pins.
- 5. With the processor in place, lower it gently, being careful not to bend the pins. Push the lever on the ZIP socket forward until it snaps into place.
- 6. If the upgrade processor has a fan power cord, attach the cord to the microprocessor fan connector

#### **2.2 System Memory**

The Rhino Pro 1 supports 60ns, faster Fast Page Mode(FPM) or Extended Data Out (EDO) DRAMs. It is recommended to populate Bank 1 first. Memory error checking and correction, ECC, is supported through parity  $SIMMS(x36)$ .

To install SIMMs, do the following procedure:

- 1. Holding the SIMM only by the edges, remove it from its antistatic package.
- 2. Position the SIMM at about a 45 $\degree$  angle relative to the motherboard. Make sure the small notch in the middle of the bottom edge of the SIMM aligns with the notch in the SIMM socket.

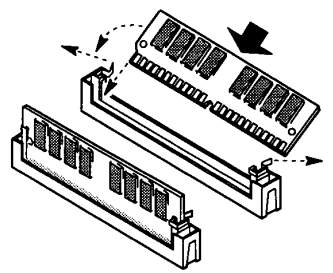

- 1. Insert the bottom edge of the SIMM into the SIMM socket and make sure it is seated firmly.<br>2. When the SIMM seats correctly, hold it at each end and gently push the top edge towards
- 2. When the SIMM seats correctly, hold it at each end and gently push the top edge towards the retaining clips of the connector until the SIMM snaps into place. If the SIMM does not install correctly, gently spread the retaining clips just enough so that you can pull away the top edge of the SIMM and try again.

#### **Below is some of the possible configuration for Rhino Pro 1.**

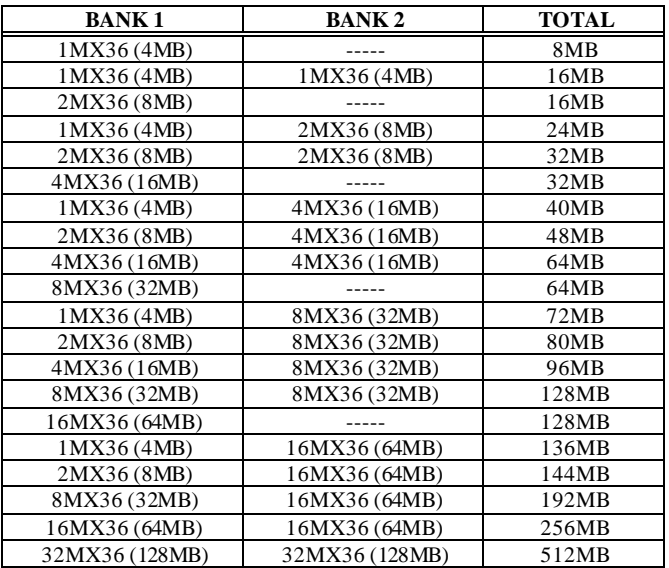

#### **Table 1 Memory Configuration Table**

## **2.3 Keyboard Interface**

PS/2\* keyboard/mouse connectors are located on the back panel side of the board. It is recommended to turn off the system power before installing or removing a keyboard or mouse.

#### **2.4 Real Time Clock, CMOS RAM and Battery**

The integrated Real Time Clock (RTC) provides a time of day clock, and 100-year calendar with alarm features. These can be set in the BIOS SETUP program. The RTC also supports 242-byte battery-backed CMOS RAM for BIOS use. The CMOS RAM value can be cleared to the system defaults by using a jumper on (JP8).

# **Chapter 3 Overview of Award Bios Setup Menu Screens**

Award's ROM BIOS provides a built-in Setup program which allows user to modify the basic system configuration and hardware parameters. The modified data will be stored in a battery backed CMOS RAM so data will be retained even when the power is turned off. In general, the information saved in the CMOS RAM stay unchanged unless there is configuration change in the system, such as hard drive replacement or new equipment change.

It is possible that CMOS had a battery failure which cause data lose in CMOS\_RAM. If so, re enter system configuration parameters become necessary.

This chapter explains the information contained in the Setup program and tell you how to modify the setting according to your system configuration.

The BIOS supports Software Turbo Speed features. Instead of processing the Turbo Speed Button on the front panel, simply press the <**Ctrl**>, <**Alt**>, and <**+**> keys at the same time to enable the Turbo Speed feature; and press the <**Ctrl**>, <**Alt**>, and <**-**> keys at the same time to disable the feature.

#### **3.1 CMOS Setup Utility**

Power on the computer and press <**Del**> key immediately will bring you into BIOS **CMOS SETUP UTILITY**.

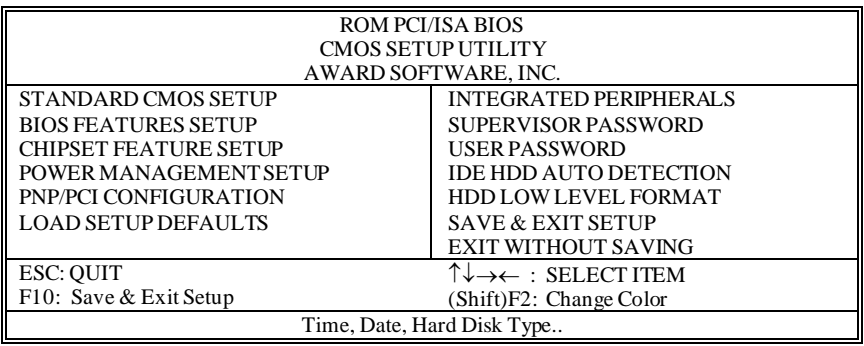

The menu displays all the major selection items and allow user to select any one of shown item. The selection is made by moving cursor (press any direction key) to the item and press 'Enter' key. An on\_line help message is displayed at the bottom of the screen as cursor is moving to various items which provides user better understanding of each function. When a selection is made, the menu of selected item will appear so the user can modify associated configuration parameters.

#### **3.2 Standard CMOS Setup**

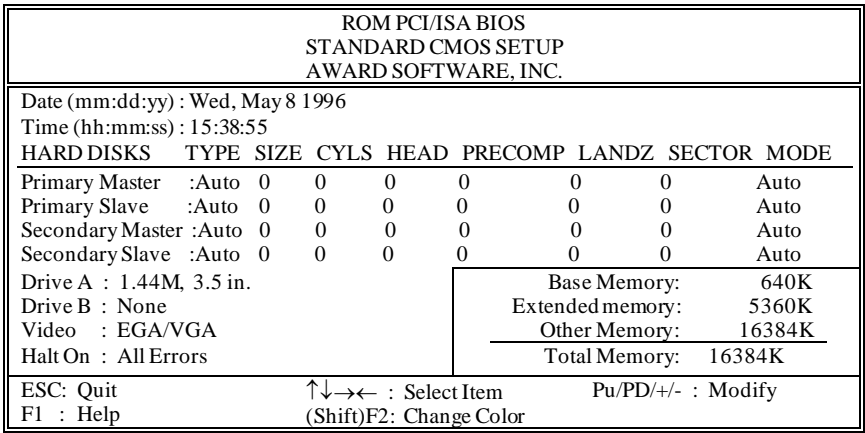

The Standard CMOS Setup screen is displayed above. System BIOS automatically detects memory size, thus no changes are necessary. It has a few items for setting. Each item may have one or more option settings. It allows you to change the system Date and Time, IDE hard disk, floppy disk drive types for drive A: and B:, boot up video display mode, and POST error handling selection. Use the arrow keys to highlight the item and then use the <**PgUp**>, or <**PgDn**> keys to select the value you want in each item.

#### **Hard Disk Configurations**

#### TYPE:

Select from "**1**" to "**45**" to fill remaining fields with predefined values of disk drives. Select "**User**" to fill the remaining fields. Select "**Auto**" to detect the HDD type automatically.

#### SIZE:

The hard disk size. The unit is Mega Bytes.

#### CYLS:

The cylinder number of the hard disk.

#### HEAD:

The read/write head number of hard disk. The range is from "**1**" to "**16**".

#### PRECOMP:

The cylinder number at which the disk drive changes the write timing.

#### LANDZ:

The cylinder number that the disk drive heads (read/ write) are seated when the disk drive is paked.

#### SECTOR:

The sector number of each track defined on the hard disk. The range is from "**1**" to "**64**".

#### MODE:

Select "**Auto**" to detect the mode type automatically. If your hard disk supports the LBA mode, select "**LBA**" or "**Large**". However, if your hard disk cylinder is more than 1024 and does not support the LBA function, you have to set at "**Large**".

Select "**Normal**" if your hard disk supporting cylinders is below 1024.

#### **3.3 BIOS Features Setup**

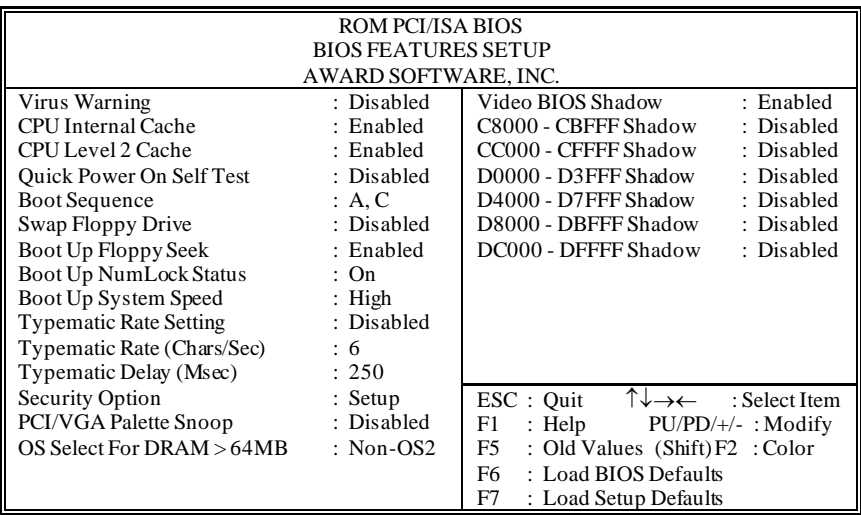

Moving around the BIOS and Chipset Features (refer to the next section) Setup programs shown works the same way as moving around the Standard CMOS Setup program. User are not encouraged to run the BIOS and Chipset Features Setup programs. Your system should have been fine-tuned before shipping. Improper Setup may cause the system to fail, consult your dealer before making any changes.

#### **Virus Warning**

When enabled, you receive a warning message if a program (specifically, a virus) attempts to write to the boot sector or the partition table of the hard disk drive. You should then run an anti-virus program. Keep in mind that this feature protects only the boot sector, not the entire hard drive.

**NOTE:** Many disk diagnostic programs that access the boot sector table can trigger the virus warning message. If you plan to run such a program, we recommend that you first disable the virus warning.

#### **CPU Internal Cache**

Cache memory is additional memory that is much faster than conventional DRAM (system memory). CPUs from 486-type on up contain internal cache memory, and most, but not all, modern PCs have additional (external) cache memory. When the CPU requests data, the system transfers the requested data from the main DRAM into cache memory, for even faster access by the CPU.

#### **CPU Level 2 Cache**

The External Cache field may not appear if your system does not have external cache memory.

#### **Quick Power On Self Test**

Select Enabled to reduce the amount of time required to run the power-on self-test (POST). A quick POST skips certain steps. We recommend that you normally disable quick POST. Better to find a problem during POST than lose data during your work.

#### **Boot Sequence**

The original IBM PCs loaded the DOS operating system from drive A (floppy disk), so IBM PC-compatible systems are designed to search for an operating system first on drive A, and then on drive C (hard disk). However, modern computers usually load the operating system from the hard drive, and may even load it from a CD-ROM drive.

#### **Swap Floppy Drive**

This field is effective only in systems with two floppy drives. Selecting Enabled assigns physical drive B to logical drive A, and physical drive A to logical drive B.

#### **Boot Up Floppy Seek**

When Enabled, the BIOS tests (seeks) floppy drives to determine whether they have 40 or 80 tracks. Only 360-KB floppy drives have 40 tracks; drives with 720 KB, 1.2 MB, and 1.44 MB capacity all have 80 tracks. Because very few modern PCs have 40 track floppy drives, we recommend that you set this field to Disabled to save time.

#### **Boot Up NumLock Status**

Toggle between On or Off to control the state of the NumLock key when the system boots. When toggled On, the numeric keypad generates numbers instead of controlling cursor operations.

#### **Boot Up System Speed**

Select High to boot at the default CPU speed; select Low to boot at the speed of the AT bus. Some add-in peripherals or old software (such as old games) may require a slow CPU speed. The default setting is High.

#### **Typematic Rate Setting**

When Disabled, the following two items (Typematic Rate and Typematic Delay) are irrelevant. Keystrokes repeat at a rate determined by the keyboard controller in your system.

When Enabled, you can select a typematic rate and typematic delay.

#### **Typematic Rate (Chars/Sec)**

When the typematic rate setting is enabled, you can select a typematic rate (the rate at which character repeats when you hold down a key) of 6, 8, 10,12, 15, 20, 24 or 30 characters per second.

#### **Typematic Delay (Msec)**

When the typematic rate setting is enabled, you can select a typematic delay (the delay before key strokes begin to repeat) of 250, 500, 750 or 1000 milliseconds.

#### **Security Option**

If you have set a password, select whether the password is required every time the System boots, or only when you enter Setup.

#### **PCI/VGA Palette Snoop**

Your BIOS Setup many not contain this field. If the field is present, leave at Disabled.

#### **OS Select for DRAM > 64MB**

Select OS2 only if you are running OS/2 operating system with greater than 64 MB of RAM on your system.

#### **Shadow**

Software that resides in a read-only memory (ROM) chip on a device is called firmware. The Award BIOS permits shadowing of firmware such as the system BIOS, video BIOS, and similar operating instructions that come with some expansion peripherals, such as, for example, a SCSI adaptor.

Shadowing copies firmware from ROM into system RAM, where the CPU can read it through the 16-bit or 32-bit DRAM bus. Firmware not shadowed must be read by the system through the 8-bit X-bus. Shadowing improves the performance of the system BIOS and similar ROM firmware for expansion peripherals, but it also reduces the amount of high memory (640 KB to 1 MB) available for loading device drivers, etc.

Enable shadowing into each section of memory separately. Many system designers hardwire shadowing of the system BIOS and eliminate a System BIOS Shadow option.

#### **Video BIOS Shadow**

Video BIOS shadows into memory area C0000-C7FFF. The remaining areas shown on the BIOS Features Setup screen may be occupied by other expansion card firmware. If an expansion peripheral in your system contains ROM-based firmware, you need to know the address range the ROM occupies to shadow it into the correct area of RAM.

#### **3.4 Chipset Feature Setup**

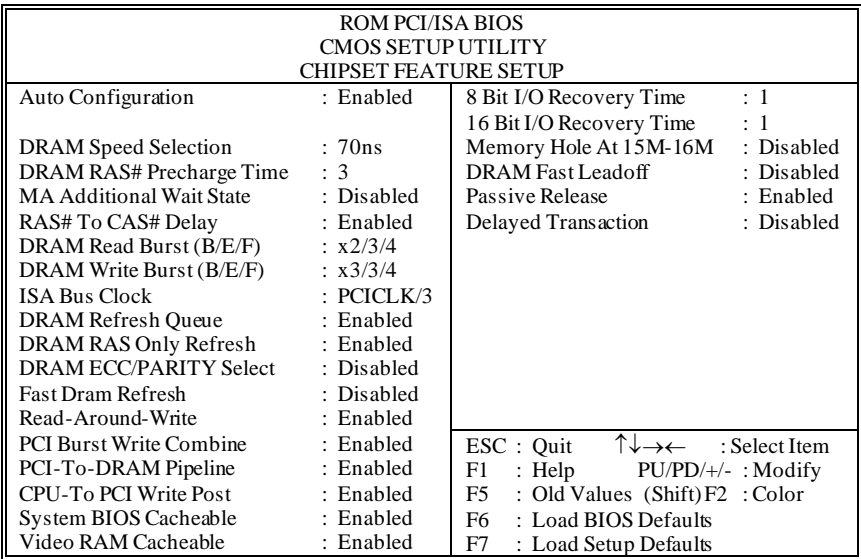

#### **Auto Configuration**

Auto Configuration selects predetermined optimal values of chipset parameters. When Disabled, chipset parameters revert to setup information stored in CMOS. Many fields in this screen are not available when Auto Configuration is Enabled.

#### **DRAM Speed Selection**

The value in this field must correspond to the speed of the DRAM installed in your system. DO NOT change the default setting of this field, as determined by the system board manufacturer for the installed DRAM. This value is access speed, so a lower value means a faster system.

#### **DRAM RAS# Precharge Time**

The precharge time is the number of cycles it takes for the RAS to accumulate its charge before DRAM refresh. If insufficient time is allowed, refresh may be incomplete and the DRAM may fail to retain data.

#### **MA Additional Wait State**

Selecting Enabled inserts an additional wait state before the beginning of a memory read. The setting of this parameter depends on the board design. Do not change from the manufacturer's default unless you are getting memory addressing errors.

#### **RAS# to CAS# Delay**

This field lets you insert a timing delay between the CAS and RAS strobe signals, used when DRAM is written to, read from, or refreshed. Disabled gives faster performance; and Enabled gives more stable performance.

#### **DRAM Read Burst (B/E/F)**

Set the timing for burst-mode reads from DRAM. The lower the timing numbers, the faster the system addresses memory.

#### **DRAM Write Burst (B/E/F)**

Set the timing for burst-mode writes from DRAM. The lower the timing numbers, the faster the system addresses memory.

#### **ISA Bus Clock**

Set the speed of the ISA bus here. The settings are tied to the speed of the PCI bus. If the PCI bus operates at 33 MHz, a setting of PCICLK/4 (default) would yield an ISA bus speed of approximately 8 MHz, the standard speed of the ISA bus. While most devices operate at higher ISA bus speeds, try a slower bus speed if your ISA device does not function properly at a high bus speed.

#### **DRAM Refresh Queue**

Enabled permits queuing up to four DRAM refresh requests, so DRAM can refresh at optimal times. Disabled makes all refreshes priority requests. Installed DRAM must support this feature; most do.

#### **DRAM RAS Only Refresh**

An alternate to CAS-before-RAS refresh. Leave Disabled unless your DRAM requires this older method of refresh generation.

#### **DRAM ECC/Parity Select**

Select Parity, ECC, or Disabled, depending on the type of DRAM installed in your system.

#### **Fast DRAM Refresh**

The cache DRAM controller offers two refresh modes, Normal and Hidden. In both modes, CAS takes place before RAS but the Normal mode requires a CPU cycle for each. On the other hand, a cycle is eliminated by "hiding" the CAS refresh in Hidden mode. Not only is the Hidden mode faster and more efficient, but it also allows the CPU to maintain the status of the cache even if the system goes into a power management "suspend" mode.

#### **Read-Around-Write**

DRAM optimization feature: If a memory read is addressed to a location whose latest write is being held in a buffer before being written to memory, the read is satisfied through the buffer contents, and the read is not sent to the DRAM.

#### **PCI Burst Write Combine**

When this option is Enabled, the chipset assembles long PCI bursts from the data held in these buffers.

#### **PCI-To-DRAM Pipeline**

DRAM optimization feature: If Enabled, full PCI-to-DRAM write pipelining is enabled. Buffers in the chipset store data written from the PCI bus to memory. When Disabled, PCI writes to DRAM are limited to a single transfer per write cycle.

#### **CPU-To-PCI Write Post**

When this field is Enabled, writes from the CPU to the PCI bus are buffered, to compensate for the speed differences between the CPU and the PCI bus. When Disabled, the writes are not buffered and the CPU must wait until the write is complete before starting another write cycle.

#### **CPU-To-PCI IDE Posting**

Select Enabled to post write cycles from the CPU to the PCI IDE interface. IDE accesses are posted in the CPU to PCI buffers, for cycle optimization.

#### **System BIOS Cacheable**

Selecting Enabled allows caching of the system BIOS ROM at F0000h-FFFFFh, resulting in better system performance. However, if any program writes to this memory area, a system error may result.

#### **Video RAM Cacheable**

Selecting Enabled allows caching of the video BIOS ROM at C0000h to C7FFFh, resulting in better video performance. However, if any program writes to this memory area, a system error may result.

#### **8/16 Bit I/O Recovery Time**

The I/O recovery mechanism adds bus clock cycles between PCI-originated I/O cycles to the ISA bus. This delay takes place because the PCI bus is so much faster than the ISA bus.

These two fields let you add recovery time (in bus clock cycles) for 16-bit and 8-bit I/O.

#### **Memory Hole at 15M-16M**

You can reserve this area of system memory for ISA adapter ROM. When this area is reserved, it cannot be cached. The user information of peripherals that need to use this area of system memory usually discusses their memory requirements.

#### **DRAM Fast Leadoff**

Select Enabled to shorten the leadoff cycles and optimize performance.

#### **3.5 Power Management Setup**

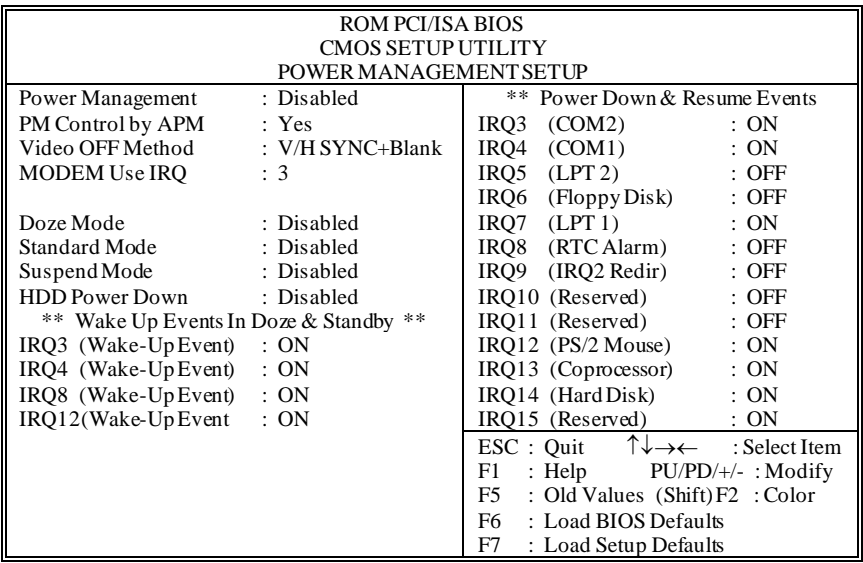

#### **Power Management**

This option allows you to select the type (or degree) of power saving for Doze, Standby, and Suspend modes. See the section PM Timers for a brief description of each mode.

This table describes each power management mode:

- Max Saving Maximum power savings. Only Available for SL CPUs. Inactivity period is 1 minute in each mode.
- User Define Set each mode individually. Select time-out periods in the PM Timers section, following.
- Min Saving Minimum power savings. Inactivity period is 1 hour in each mode.

#### **PM Control by APM**

If Advanced Power Management (APM) is installed on your system, selecting Yes gives better power savings.

#### **Video Off Method**

Determines the manner in which the monitor is blanked.

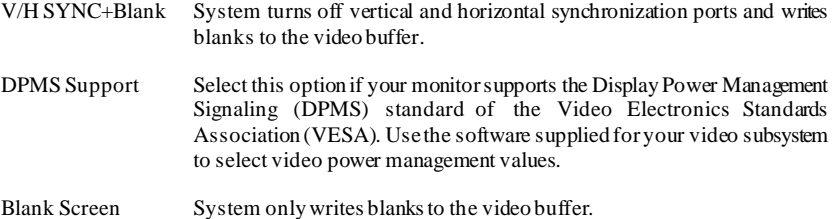

#### **Modem Use IRQ**

This feature allows you to select the IRQ# to meet your modem's IRQ#.

#### **HDD Power Management**

#### **HDD Off After**

After the selected period of drive inactivity (1 to 15 minutes), the hard disk drive powers down while all other devices remain active. Selecting Suspend tells the drive to power down immediately.

#### **Doze Mode**

After the selected period of system inactivity (1 minute to 1 hour), the CPU clock runs at slower speed while all other devices still operate at full speed.

#### **Standby Mode**

After the selected period of system inactivity (1 minute to 1 hour), the fixed disk drive and the video shut off while all other devices still operate at full speed.

#### **Suspend Mode**

After the selected period of system inactivity (1 minute to 1 hour), all devices except the fixed disk drive and CPU shut off.

#### **PCI Masters**

When Enabled, any PCI bus master activity wakes up the system or resets the inactivity timer.

#### **Local Devices**

When Enabled, any local device activity wakes up the system or resets the inactivity timer.

#### **IRQn**

When Enabled, any activity from the selected IRQ wakes up the system or resets the inactivity timer. The following is a list of IRQs assigned to common system peripherals.

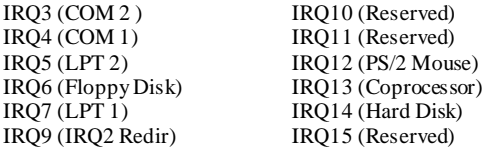

#### **3.6 PnP/PCI Configuration**

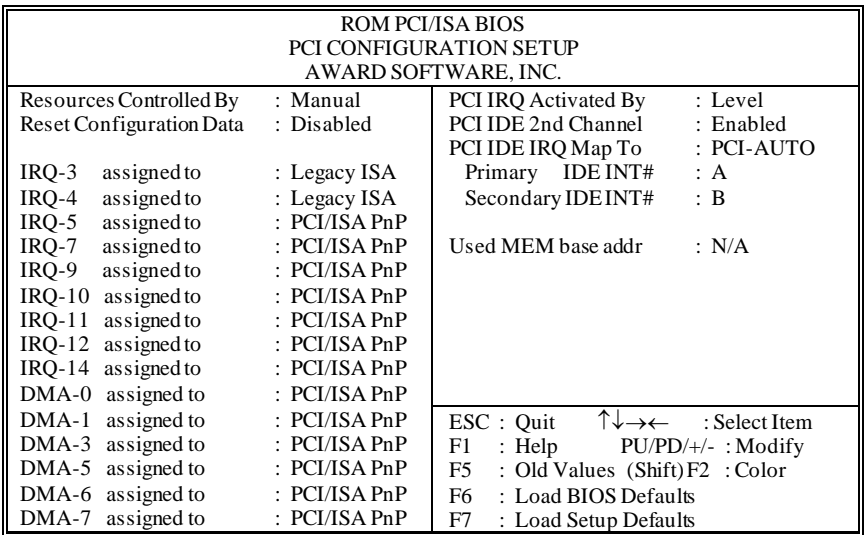

#### **Resources Controlled By**

The Award Plug and Play BIOS can automatically configure all the boot and Plug and Play compatible devices. If you select Auto, all the interrupt request (IRQ) and DMA assignment fields disappear, as the BIOS automatically assigns them.

#### **Reset Configuration Data**

Normally, you leave this field Disabled. Select Enabled to reset Extended System Configuration Data (ESCD) when you exit Setup if you have installed a new add -on and the system reconfiguration has caused such a serious conflict that the operating system cannot boot.

#### **IRQ n Assigned to**

When resources are controlled manually, assign each system interrupt as one of the following types, depending on the type of device using the interrupt:

Legacy ISA Devices compliant with the original PC AT bus specification, requiring a specific interrupt (such as IRQ4 for serial port 1).

PCI/ISA PnP Devices compliant with the Plug and Play standard, whether designed for PCI or ISA bus architecture.

#### **DMA n Assigned to**

When resources are controlled manually, assign each system DMA channel as one of the following types, depending on the type of device using the interrupt:

Legacy ISA Devices compliant with the original PC AT bus specification, requiring a specific DMA channel

PCI/ISA PnP Devices compliant with the Plug and Play standard, whether designed for PCI or ISA bus architecture.

#### **PCI IRQ Activated by**

Leave the IRQ trigger set at Level unless the PCI device assigned to the interrupt specifies Edgetriggered interrupts.

#### **PCI IDE IRQ Map to**

This field lets you select PCI IDE IRQ mapping or PC AT (ISA) interrupts. If your system does not have one or two PCI IDE connectors on the system board, select values according to the type of IDE interface(s) installed in your system (PCI or ISA). Standard ISA interrupts for IDE channels are IRQ14 for primary and IRQ15 for secondary.

#### **Primary/Secondary IDE INT#**

Each PCI peripheral connection is capable of activating up to four interrupts: INT# A, INT# B, INT# C and INT# D. By default, a PCI connection is assigned INT# A. Assigning INT# B has no meaning unless the peripheral device requires two interrupt services rather than just one. Because the PCI IDE interface in the chipset has two channels, it requires two interrupt services. The primary and secondary IDE INT# fields default to values appropriate for two PCI IDE channels, with the primary PCI IDE channel having a lower interrupt than the secondary.

#### **3.7 Integrated Peripherals**

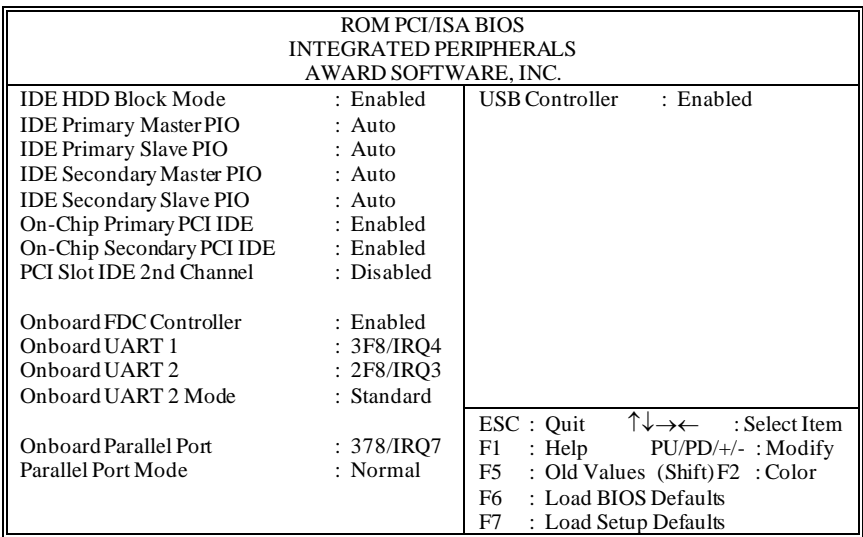

#### **IDE HDD Block Mode**

Block mode is also called block transfer, multiple commands, or multiple sector read/write. If your IDE hard drive supports block mode (most new drives do), select Enabled for automatic detection of the optimal number of block read/writes per sector the drive can support.

#### **PCI Slot IDE 2nd Channel**

You may separately disable the second channel on an IDE interface installed in a PCI expansion slot.

#### **On-Chip Primary/Secondary PCI IDE**

The integrated peripheral controller contains an IDE interface with support for two IDE channels. Select Enabled to activate each channel separately.

#### **IDE Primary/Secondary Master/Slave PIO**

The four IDE PIO (Programmed Input/Output) fields let you set a PIO mode (0-4) for each of the four IDE devices that the onboard IDE interface supports. Modes 0 through 4 provide successively increased performance. In Auto mode, the system automatically determines the best mode for each device.

#### **USB Controller**

Select Enabled if your system contains a Universal Serial Bus (USB) controller and you have USB peripherals.

#### **Onboard FDC Controller**

Select Enabled if your system has a floppy disk controller (FDC) installed on the system board and you wish to use it. If you install an add-in FDC or the system has no floppy drive, select Disabled in this field.

#### **Onboard Serial Port 1/2**

Select a logical COM port name and matching address for the first and second serial ports.

#### **Onboard Parallel Port**

Select a logical LPT port name and matching address for the physical parallel (printer) port.

#### **Parallel Port Mode**

Select an operating mode for the onboard parallel port. Select Compatible or Extended unless you are certain both your hardware and software support EPP (Enhanced Parallel Port) or ECP (Extended Capabilities Port) mode.

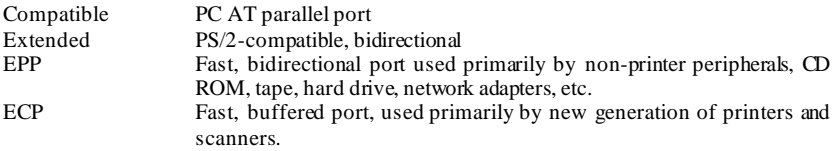

#### **3.8 Load Setup Defaults**

Load the system default data directly from ROM and initialize associated hardware properly. This function will be necessary only when the system CMOS data is corrupted.

#### **3.9 Supervisor/ User Password**

When you select this function, a message appears at the center of the screen:

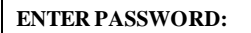

Type the password, up to eight characters, and press Enter. Typing a password clears any previously entered password from CMOS memory. Now the message changes:

CONFIRM PASSWORD:

Again, type the password and press Enter.

To abort the process at any time, press Esc.

In the Security Option item in the BIOS Features Setup screen, select System or Setup:

System Enter a password each time the system boots and when ever you enter Setup.

Setup Enter a password when ever you enter Setup.

**NOTE:** To clear the password simply press Enter when asked to enter a password. Then the password function is disabled.

#### **3.10 IDE HDD Auto Detection**

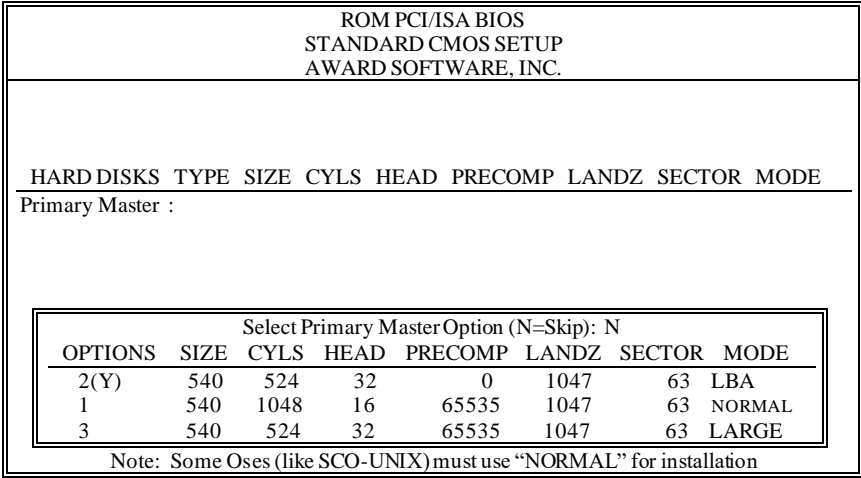

The IDE Hard Disk Drive Auto Detection feature automatically configurations your new hard disk. Use it for a quick configuration of new hard drives. This feature allows you to set the parameters of up to four IDE HDDs. The option with "(Y)" are recommended by the system BIOS. You may also keys in your own parameters instead of setting by the system BIOS. After all setting, press ESC key to return the main menu. For confirmation, enter the Standard CMOS Setup feature.

#### **3.11 Save and Exit Setup**

After you have made changes under Setup, press <**ESC**> to return to the main menu. Move cursor to "Save and Exit Setup" or press "F10" and then press "Y" to change the CMOS Setup. If you did not change anything, press <**ESC**> again or move cursor to "Exit Without Saving" and press "**Y**" to retain the Setup settings. The following message will appear at the center of the screen to allow you to save data to CMOS and exit the setup utility:

SAVE to CMOS and EXIT (Y/N)?

#### **3.12 Exit without Saving**

If you select this feature, the following message will appear at the center of the screen to allow you to exit the setup utility without saving CMOS modifications:

Quit Without Saving (Y/N)?

# **APPENDIX-A CONNECTORS PINOUT**

#### **A.1 FRONT PANEL CONNECTORS**

#### **A.1.1 Remote On/Off (P4)**

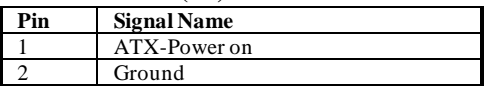

#### **A.1.2 Sleep/Resume Switch (JP12)**

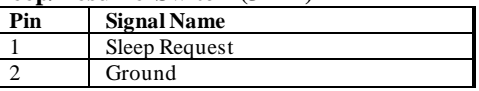

#### **A.1.3 Infra-red (P12)**

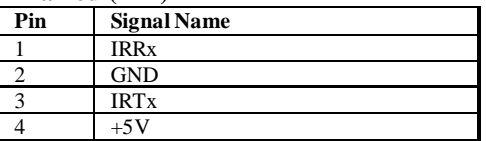

#### **A.1.4 Hard Drive LED (P6)**

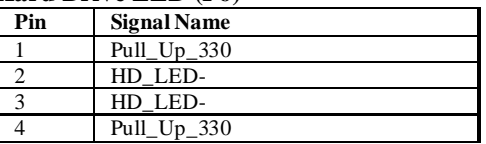

#### **A.1.5 Reset Connector (P1)**

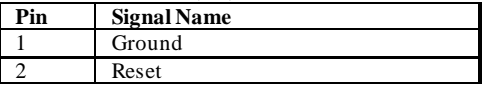

#### **A.1.6 Speaker Connector (P5)**

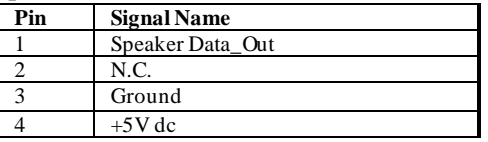

#### **A.1.7 Turbo LED Connector (P3)**

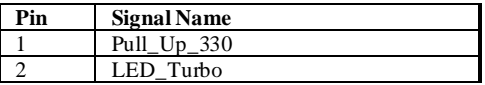

#### **A.1.8 Keylock Connector (P2)**

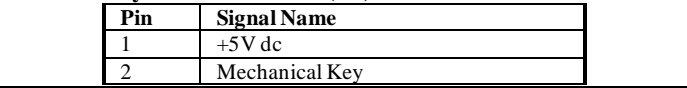

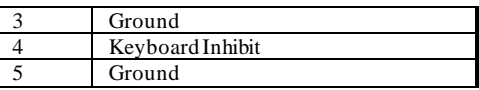

#### **A.1.9 External Battery Connector (P10)**

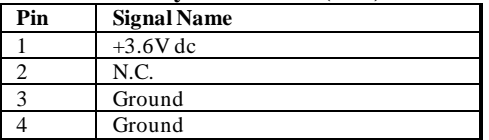

#### **A.1.10 USB Connector (P11)**

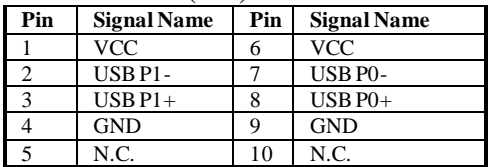

## **A.1.11 ATX Power Connector (J3)**

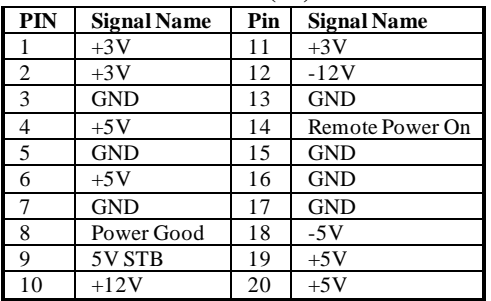

#### **A.1.12 PS/2 Mouse Connector (J9)**

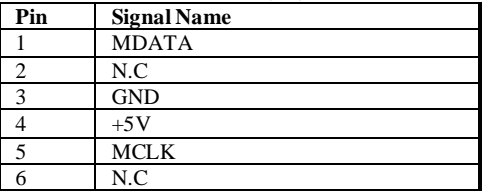

#### **A.1.13 Keyboard Connector (J10)**

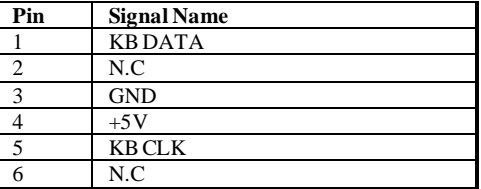

## **A.2 COOLING FAN CONNECTORS**

#### A.2.1 FAN Connector (J2)

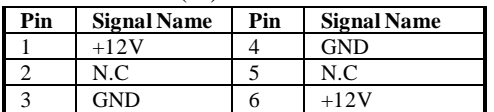

#### **A.2.2 CPU FAN Connector (J11)**

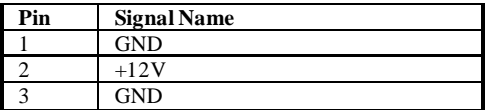

# **APPENDIX-B HARDWARE SETTINGS**

## **B.1 Layout of RHINO PRO 1 Main Board**

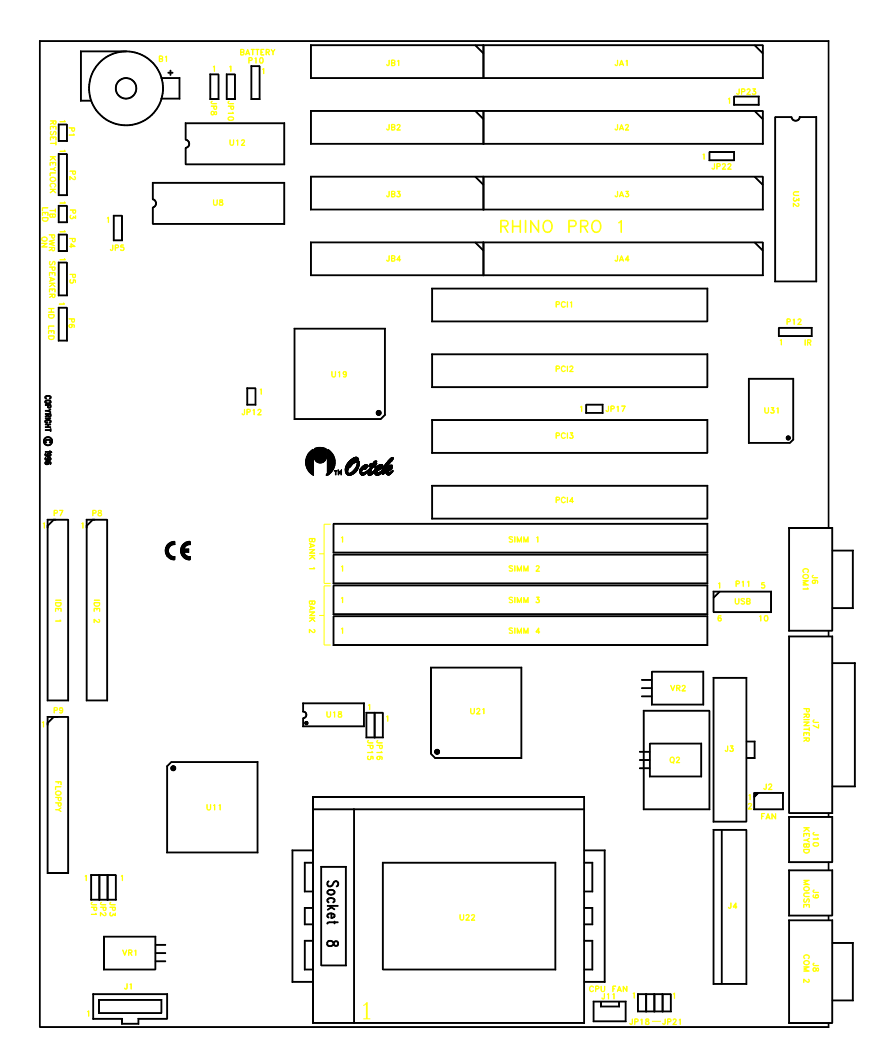

#### **B.2 Back Panel Connections**

The back panel provides external access to PS/2 style keyboard and mouse connectors as well as two serial ports and one parallel port.

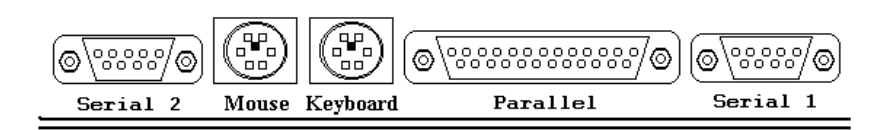

#### **B.3 System Component Map**

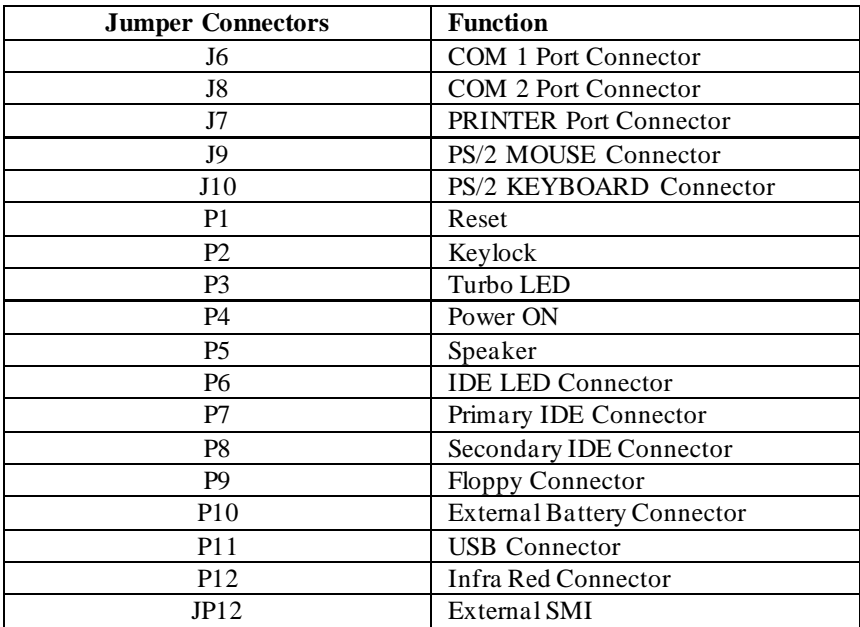

#### **B.4 Jumper Settings**

#### **B.4.1 PENTIUM® PRO CPU SPEED**

These jumpers allow the board to be configured for different speeds of the Pentium® Pro processor. The jumpers also affect the PCI and ISA clock speeds according to the following table:

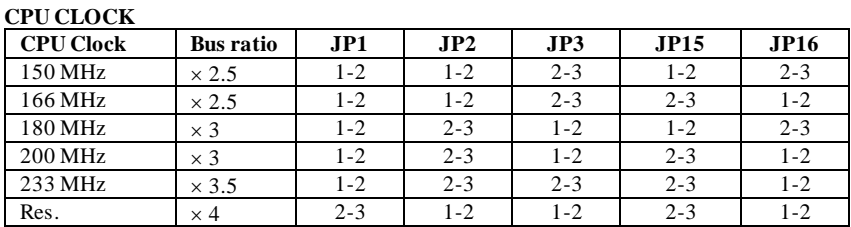

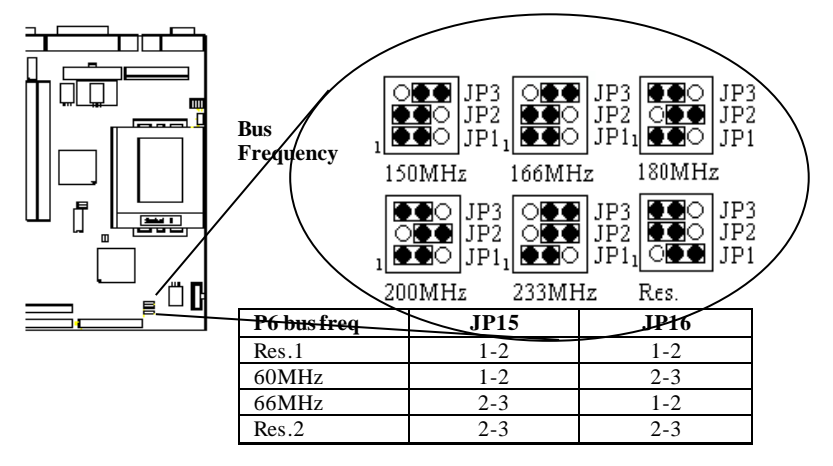

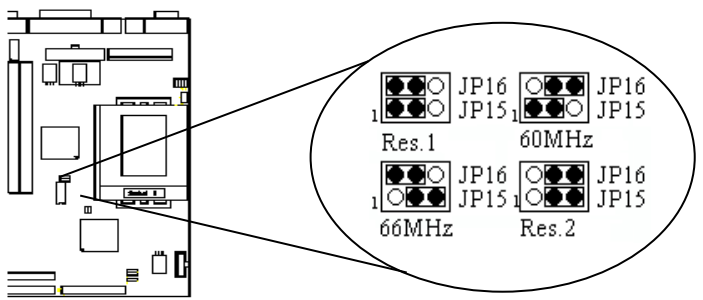

Res 1 & Res 2 are Reserved Setting. **B.4.2 Miscellaneous**

**Power AUTO OFF by Windows 95 (JP22)** 

1-2 ENABLE

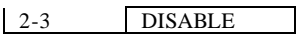

*\*\* Note: After Windows 95 processing shut down, system will power off at the same time, when using ATX power supply.*

#### **CMOS (JP8)**

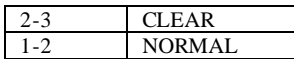

#### **Battery (JP10)**

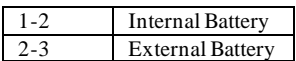

#### **VGA (JP17)**

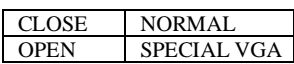

*\*\* Note: Try to change this Jumper setting if your system cannot display correctly.*

#### **FLASH (JP5)**

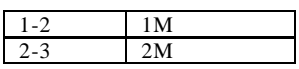

#### **PS/2 Mouse**

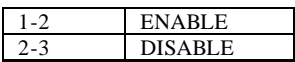